## **Resetting Password**

 $\mathbf 1$ Navigate to https://ce.unthsc.edu

## $\overline{2}$ Click "Log in"

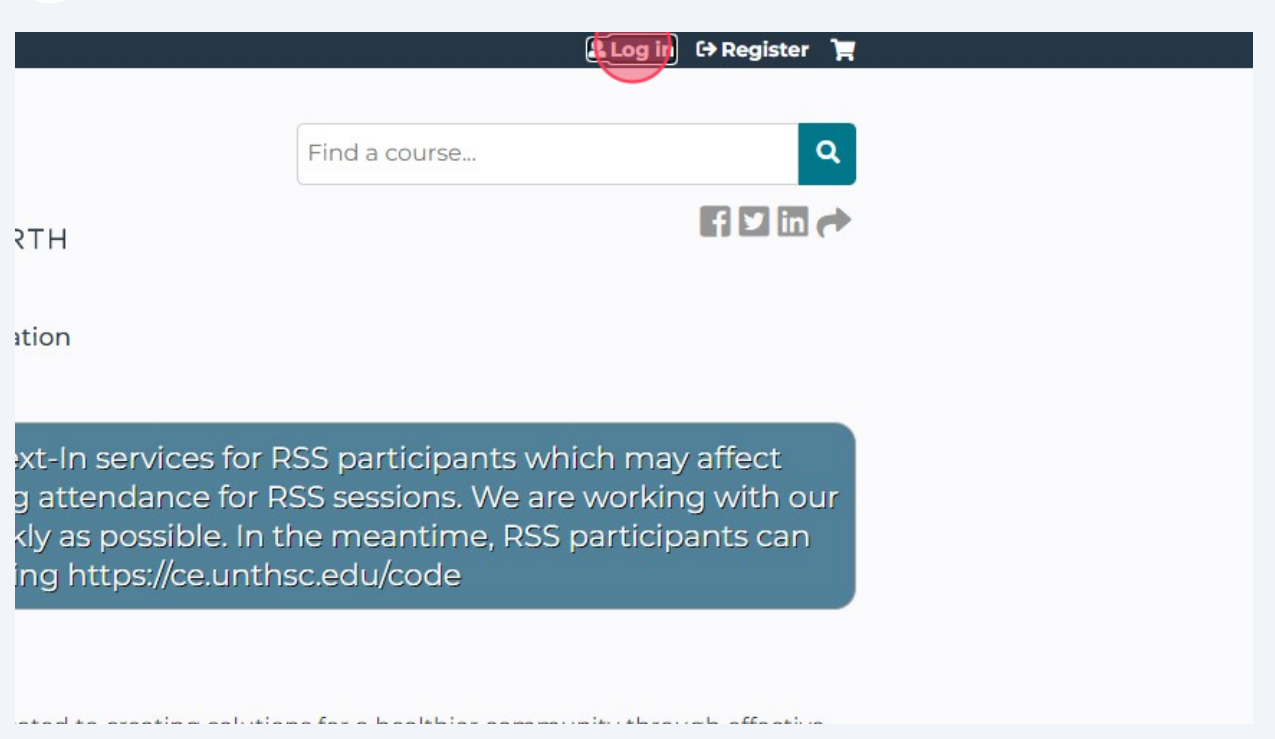

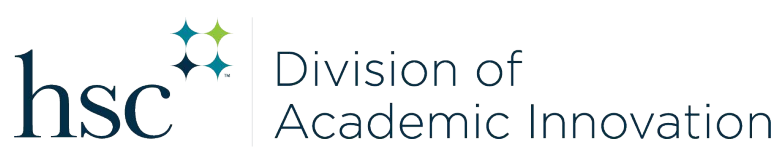

Click "Forgot password?"

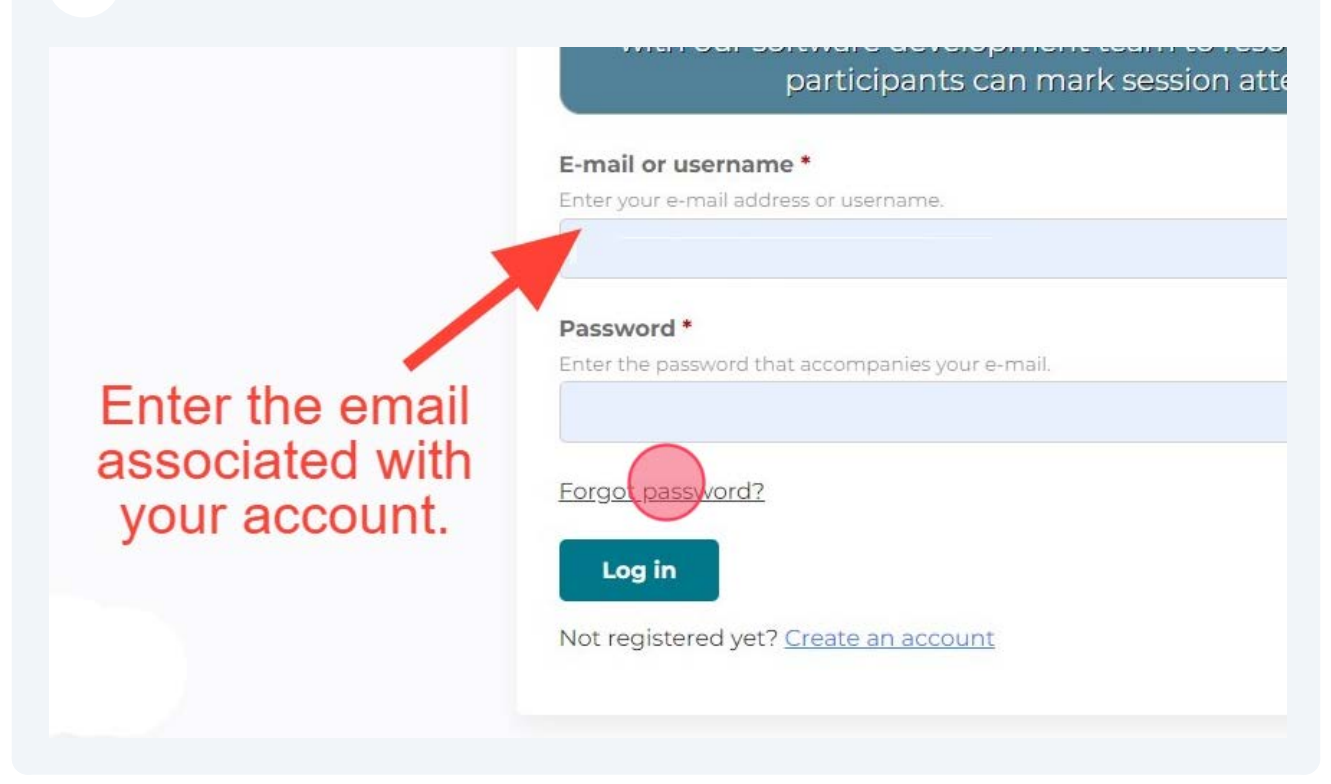

Click the "Math question" field and enter the answer.

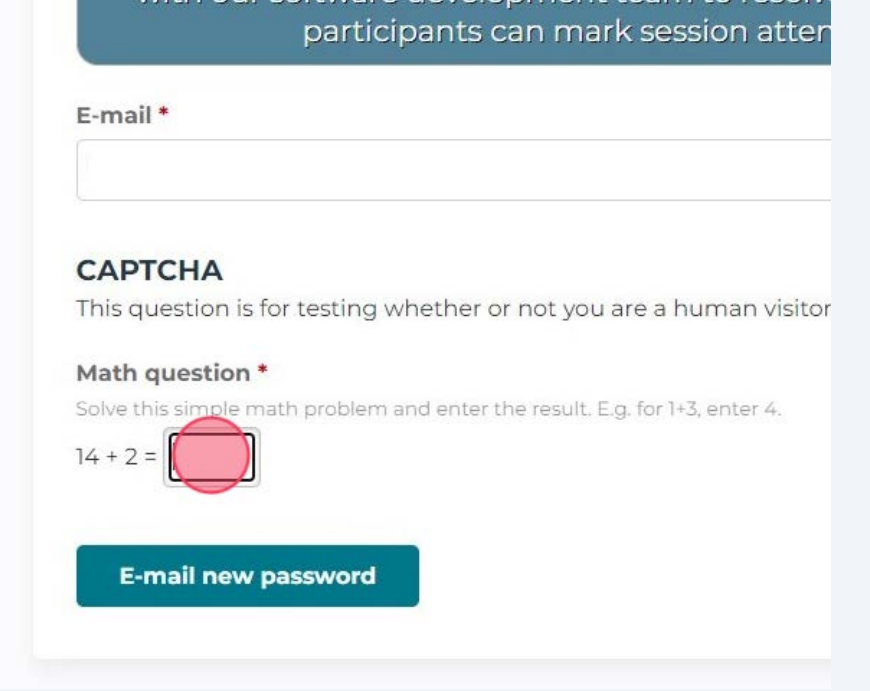

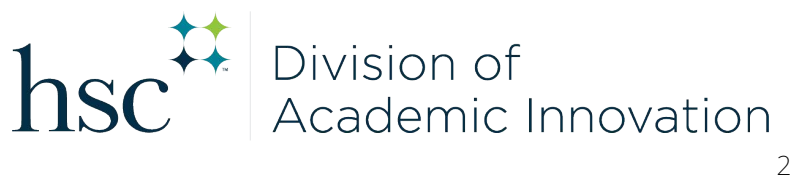

## Click this button.

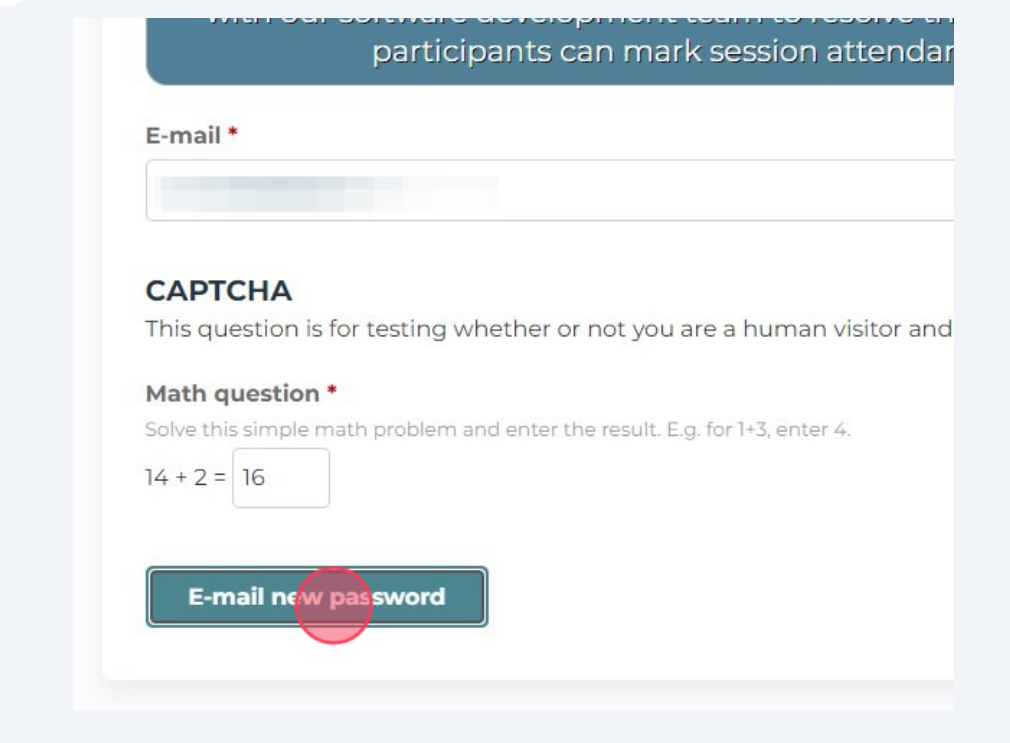

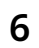

Check your email and follow the steps within the email to reset your password.

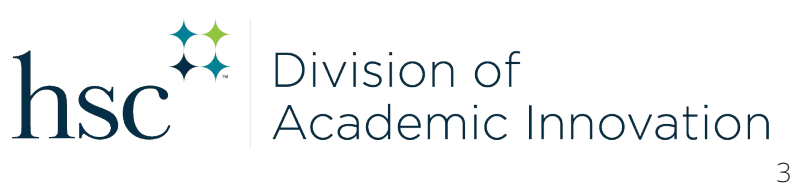